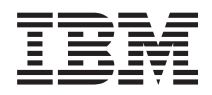

IBM Systems - iSeries Перенос данных

*Версия 5, выпуск 4*

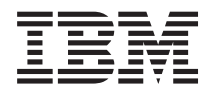

# IBM Systems - iSeries Перенос данных

*Версия 5, выпуск 4*

### **Примечание**

Перед началом работы с этой информацией и с описанным в ней продуктом ознакомьтесь со сведениями, приведенными в разделе ["Примечания",](#page-24-0) на стр. 19.

#### **Пятое издание (февраль 2006 года)**

Это издание относится к версии 5, выпуску 4, модификации 0 i5/OS (код продукта 5722-SS1), а также ко всем последующим выпускам и модификациям, если в новых изданиях не будет указано обратное. Данная версия работает не на всех моделях систем с сокращенным набором команд (RISC) и не работает на моделях с полным набором команд (CISC).

**© Copyright International Business Machines Corporation 1998, 2006. Все права защищены.**

## **Содержание**

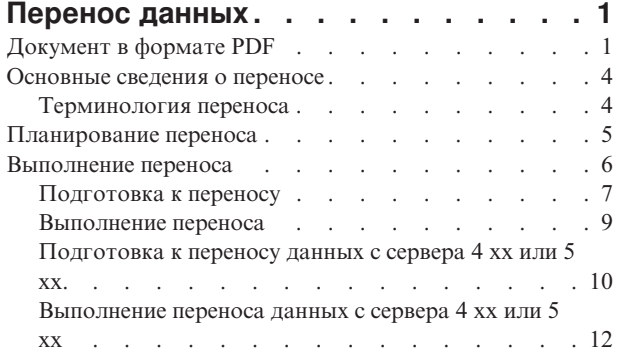

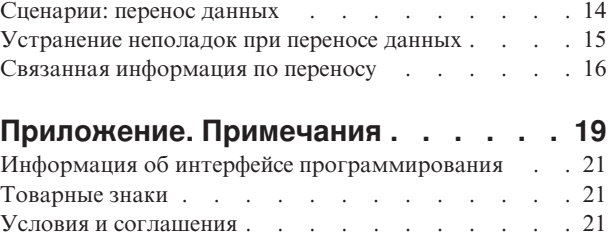

## <span id="page-6-0"></span>**Перенос данных**

Перенос данных - это процесс перемещения данных с одного сервера iSeries, на котором установлена операционная система i5/OS выпуска V5R1, V5R2, V5R3, или V5R4 на другой сервер iSeries с выпуском V5R4.

Эта информация не распространяется на случаи переноса данных из выпусков OS/400, предшествующих V5R1.

За информацией о переносе данных на  $\omega$  server или на IBM Systems платформу, обратитесь к разделу Перенос данных в IBM Systems Hardware Information Center.

Заказчику будет предоставлено Лицензионное дополнение, которое позволит установить и использовать копию i5/OS (получаемую вместе с заказанным сервером) на исходном сервере в течение 70 дней. Это Дополнение разрешает заказчикам использовать новые версию и выпуск исходной системы исключительно для переноса данных. По окончании переноса заказчик должен будет восстановить предыдущие версию и выпуск. Лицензия на OS/400 выпуска V5R1 и лицензионные программы позволяют использовать продукт только в одной системе в каждый момент времени. Код продукта #0205 обеспечивает минимальную предварительную загрузку нового сервера, согласно специальному Лицензионному дополнению.

Здесь предполагается, что вы собираетесь перемещать данные с одного сервера на другой. При установке новой версии OS/400 на том же сервере выполнять полный перенос данных не нужно. Можно использовать Установка, обновление или удаление i5/OS и связанный раздел о программном обеспечении. При обновлении сервера iSeries без изменения серийного номера обратитесь к разделу Обновления. При переносе данных из одного логического раздела сервера iSeries в другой раздел того же сервера следуйте инструкциям из главы 3, ″Восстановление логического раздела в другом логическом разделе -- Справочная таблица 22″, руководства Резервное копирование и восстановление.

IBM предлагает платную услугу по переносу данных. Для получения дополнительной информации выберите **Перенос** на Web-сайте Integrated Applications Services.

В разделе Новое в выпуске V5R4 приведена новая информация по переносу данных, а в разделе Печать PDF инструкции по печати данного раздела или другой справочной информации по переносу данных в формате PDF.

### **Понятия, связанные с данным**

Перенос данных

Установка, обновление или удаление i5/OS и связанного программного обеспечения

Обновления

### **Ссылки, связанные с данной**

"Документ в формате PDF"

Просмотр и печать файла PDF, содержащего эту информацию.

#### **Информация, связанная с данной**

Руководство по резервному копированию и восстановлению

Integrated [Applications](http://www-1.ibm.com/services/its/us/inteapps.htm) Services

### **Документ в формате PDF**

Просмотр и печать файла PDF, содержащего эту информацию.

### **Важные дополнительные ресурсы**

Для просмотра или загрузки этого документа в формате PDF выберите **[Перенос](rzamc.pdf)** (около 124 Кб или 20 страниц).

В разделе Перенос содержатся ссылки на информацию в других разделах Information Center. Для непосредственного перехода к этим разделам воспользуйтесь электронной версией раздела Перенос. Однако, если вы используете напечатанную копию или PDF-версию раздела Перенос, то вам дополнительно нужно напечатать следующие ресурсы.

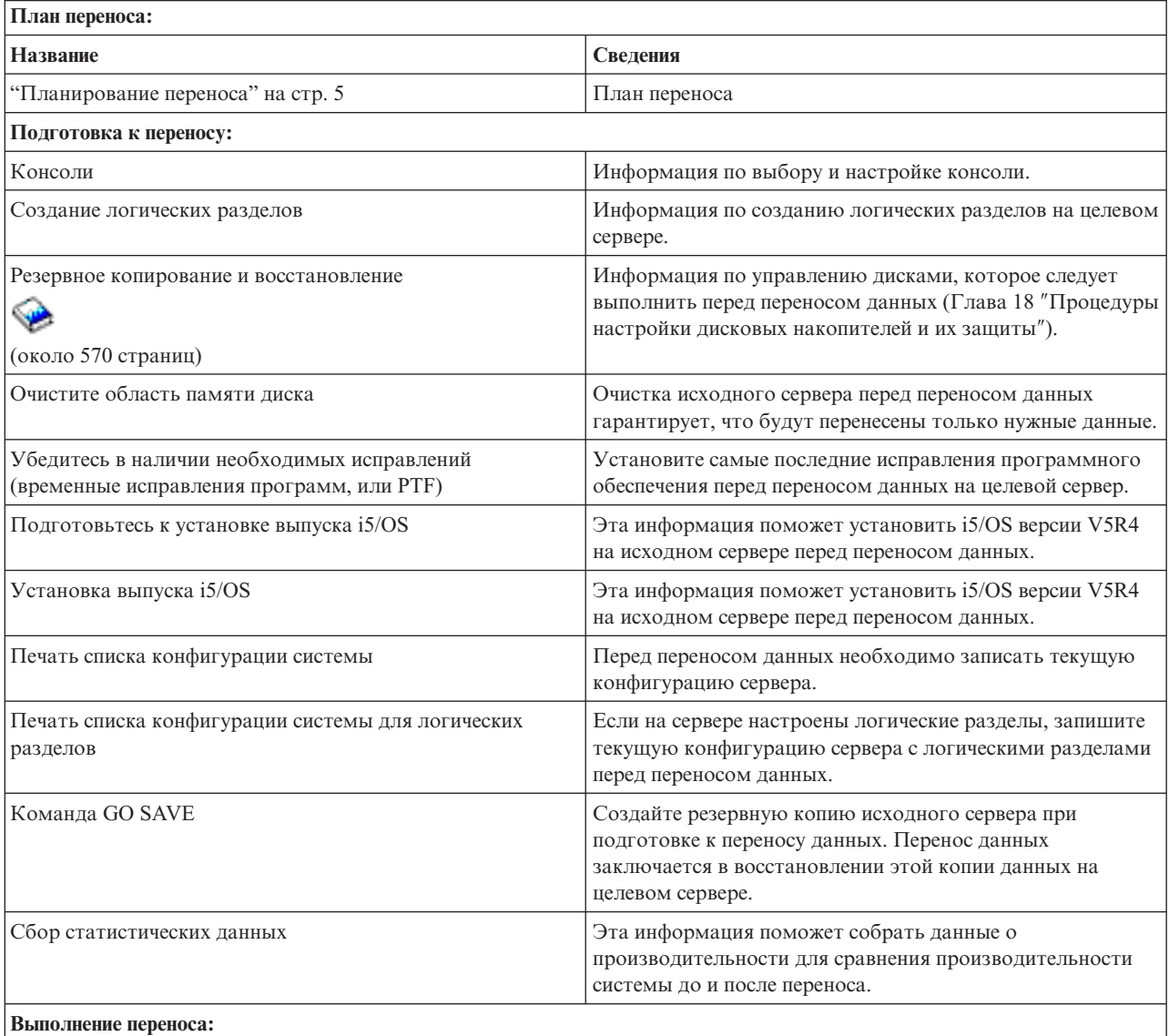

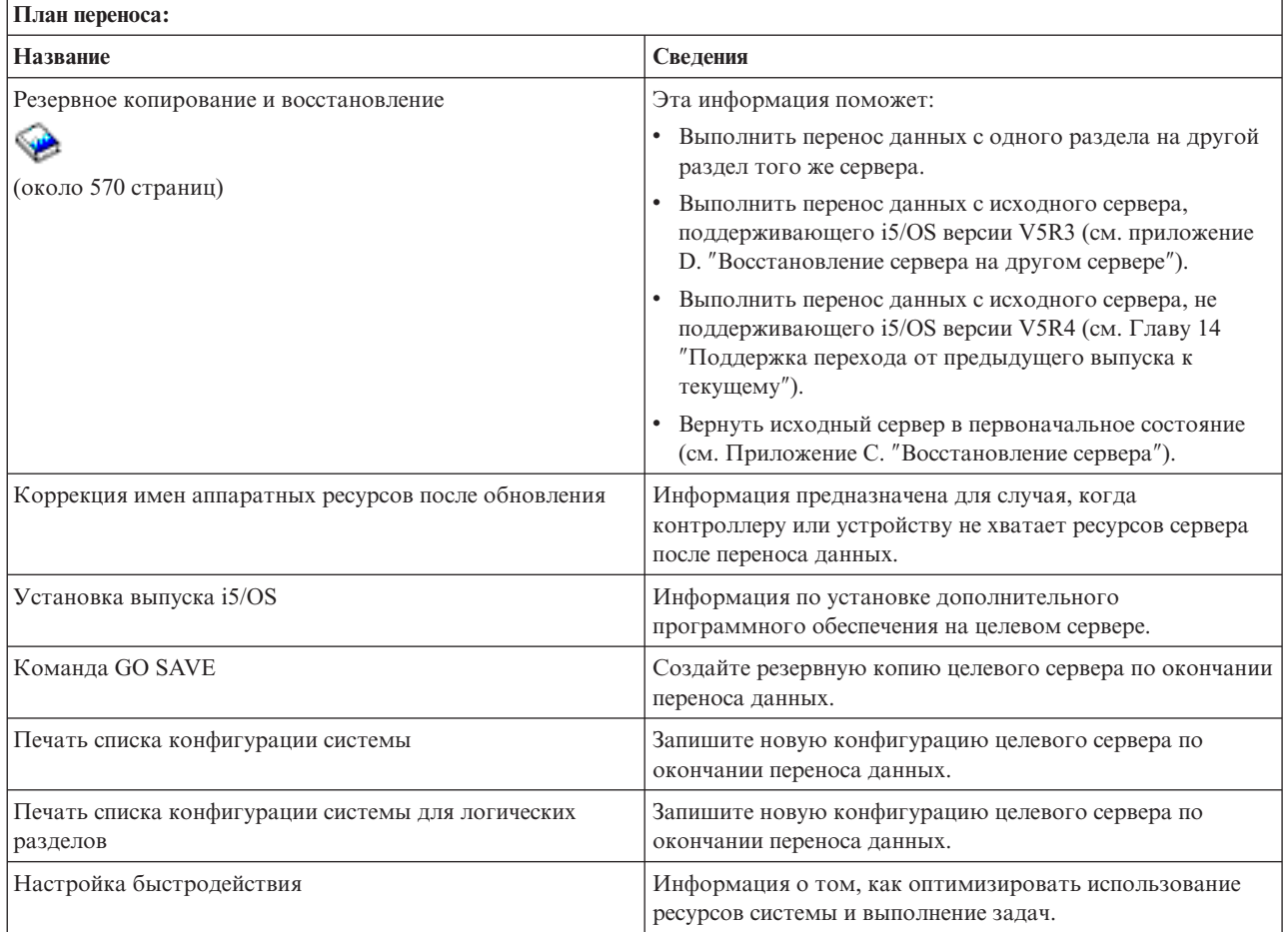

### **Прочая информация**

Вы также можете просмотреть или напечатать следующие PDF-файлы по связанным темам:

### **Обновления (около 285 Кб, или 43 страницы)**

Информация по обновлению аппаратного обеспечения сервера при сохранении его серийного номера.

**Установка, обновление или удаление i5/OS и связанного программного обеспечения (около 220 страниц)** Информация по установке нового выпуска i5/OS на сервере.

#### **Логические разделы**

Если на исходном или целевом сервере настроены логические разделы, то данная информация поможет вам выбрать нужный PDF-файл с информацией о логических разделах.

### **Резервное копирование и восстановление (около 570 страниц).**

Эта информация поможет вам создать резервную копию сервера перед его обновлением. Это позволит восстановить рабочую конфигурацию сервера, если на каком-либо этапе обновления возникнут неполадки.

Дополнительная информация о переносе приведена в разделе Связанная [информация.](#page-21-0)

### **Сохранение PDF-файлов**

Для сохранения файла в формате PDF на рабочей станции с целью последующего просмотра или печати выполните следующие действия:

- <span id="page-9-0"></span>1. В окне браузера щелкните правой кнопкой мыши на имени документа PDF (на приведенной выше ссылке).
- 2. Нажмите Сохранить объект как...
- 3. Перейдите в каталог, в котором вы хотите сохранить документ PDF.
- 4. Нажмите Сохранить.

### Загрузка программы Adobe Acrobat Reader

Если вам необходима программа Adobe Acrobat Reader для просмотра или печати документов в формате PDF, вы можете загрузить экземпляр этой программы с Web-сайта фирмы Adobe

(www.adobe.com/products/acrobat/readstep.html)

### Понятия, связанные с данным

```
"Перенос данных", на стр. 1
```
Перенос данных - это процесс перемещения данных с одного сервера iSeries, на котором установлена операционная система i5/OS выпуска V5R1, V5R2, V5R3, или V5R4 на другой сервер iSeries с выпуском V5R4.

### Основные сведения о переносе

Обзор процесса переноса и описание применяемых терминов.

Перенос данных - это процесс перемещения данных с одного сервера iSeries на другой сервер iSeries, причем исходный и целевой серверы имеют разные серийные номера. Ознакомиться с применяемой терминологией можно в разделе Терминология переноса.

### Процесс переноса данных

Процесс переноса данных подразделяется на этапы планирования, заказа, подготовки и выполнения переноса данных. Планирование - это самый сложный этап. Он может занимать до шести недель, в зависимости от сложности конфигурации среды. Установка выпуска i5/OS на исходном сервере продолжается не меньше часа. Перенос данных с исходного сервера на целевой обычно выполняется не более чем за 3 дня.

### Понятия, связанные с данным

"Терминология переноса"

Перенос - это процесс перемещения данных или программного обеспечения с одного сервера iSeries на другой сервер iSeries.

### Терминология переноса

Перенос - это процесс перемещения данных или программного обеспечения с одного сервера iSeries на другой сервер iSeries.

В этом разделе рассмотрены термины, применяемые для описания переноса. Если вы переходите от использования одного сервера iSeries, аппаратного компонента или программного продукта к использованию другого сервера iSeries, аппаратного компонента или программного продукта, причем с сохранением серийного номера сервера, то обратитесь к разделу Терминология обновления.

### перенос

Любое перемещение данных или программного обеспечения. В данном разделе под переносом понимается любая из следующих процедур:

- Перемещение данных или программного обеспечения для использования на другом сервере (с другим серийным номером)
- Перемещение данных или программного обеспечения с пропуском одного или нескольких выпусков программного обеспечения

• Преобразование одного компонента программного обеспечения в другой

Ср. с обновлением, когда целевой сервер сохраняет серийный номер исходного сервера.

#### <span id="page-10-0"></span>перенос данных

Перемещение данных при обновлении программного обеспечения или пересылке данных на сервер или модель с другим аппаратным обеспечением.

#### исходный сервер

Существующий сервер, на котором устанавливается новый уровень программного обеспечения.

#### целевой сервер

Планируемые конфигурация аппаратного обеспечения и уровень программного обеспечения, которые будут существовать по окончании переноса.

#### Понятия, связанные с данным

"Основные сведения о переносе" на стр. 4

Обзор процесса переноса и описание применяемых терминов.

Терминология обновления

### Планирование переноса

Инструкции по максимальному сокращению времени простоя и упрощению переноса данных.

Тщательное планирование переноса данных позволяет максимально ускорить и упростить эту процедуру. Вы можете просмотреть готовый список задач планирования или создать собственную справочную таблицу, используя информацию раздела Планирование справочной системы @ gerver Information Center. При использовании этой информации вы должны помнить, какую модель, выпуск и компоненты вы указали в своем заказе. Выполните задачи планирования, указанные в таблице, и вернитесь к данному разделу. Перед тем, как приступить к переносу, выполните следующие задачи:

Составьте план аппаратного обеспечения, включающий следующее:

• Заказ целевого сервера с кодом продукта 0205.

Этот код продукта разрешает работать с новой операционной системой как на исходном, так и на целевом сервере в течение не более чем 70 дней. Этого времени должно хватить на выполнение переноса данных. По окончании переноса вы должны восстановить предыдущую операционную систему на исходном сервере.

• Оценка необходимого объема дисковой памяти.

Убедитесь, что на диске достаточно свободного места для размещения новой операционной системы и данных с исходного сервера, а также новых данных и программного обеспечения, запланированного для целевого сервера.

• Выяснение вопроса о несовместимости магнитных лент.

Убедитесь, что лентопротяжное устройство совместимо с целевым сервером. Для того чтобы узнать, является ли ваше лентопротяжное устройство совместимым, обратитесь на Web-сайт Устройства внешней памяти или iSeries. Дополнительная информация о лентопротяжных устройствах приведена в разделе Магнитные ленты.

• Планирование физической конфигурации целевого сервера.

Вы должны настроить целевой сервер и на некоторое время запустить его вместе с исходным. Эти задачи планирования физической конфигурации и настройки относятся к целевому серверу.

Составьте план программное обеспечение, включающий следующее:

• Оценка необходимого объема дисковой памяти.

Перед установкой или удалением программного обеспечения убедитесь в том, что на диске достаточно свободного места.

• Определение возможных способов обновления лицензионных программ.

<span id="page-11-0"></span>При установке нового выпуска i5/OS некоторые лицензионные программы могут перестать работать. Определите, какие программы больше не поддерживаются в этом выпуске, и замените их, если это возможно. Кроме того, во избежание потери данных, зависящих от этих программ, перенесите эти данные с сервера в доступное место перед установкой нового выпуска i5/OS.

Составьте план соединения, включающий следующее:

• Выбор консоли.

Если на исходном сервере применяется твинаксиальная консоль, а на целевом - Консоль управления, то убедитесь в наличии твинаксиального контроллера для всех твинаксиальных устройств, которые планируется запускать на целевом сервере.

После выполнения всех этих задач вы должны разработать окончательный план переноса данных, включающий:

#### Заключительные действия

### X

Запишите окончательный план аппаратного и программного обеспечения, включая код продукта 0205, объем дисковой памяти и совместимые лентопротяжные устройства. Этот план может вызвать изменения в заказе на аппаратное или программное обеспечение.

Д

Запишите план физической конфигурации целевого сервера.

Спланировать и выполнить перенос данных на новые модели iSeries вам помогут Службы планирования и переноса iSeries. Для получения дополнительной информации выберите Перенос на Web-сайте Integrated Applications Services.

Следующее действие - выполнение переноса.

Понятия, связанные с данным

Магнитные ленты

Задачи, связанные с данной

"Выполнение переноса"

Инструкции по подготовке и выполнению переноса данных как с сервера, который поддерживает выпуск V5R4 i5/OS, так и с сервера, который не поддерживает выпуск V5R4 i5/OS.

"Подготовка к переносу" на стр. 7

В этом разделе описывается подготовка к переносу данных на другой - целевой - сервер.

"Подготовка к переносу данных с сервера 4 хх или 5 хх." на стр. 10

Если вы не можете установить версию V5R4 i5/OS на исходном сервере iSeries, то, несмотря на это, вы можете выполнить перенос данных, сохранив исходный сервер и затем выполнив полное восстановление на целевом сервере. В этом разделе рассмотрена подготовка к переносу данных с сервера 4хх или 5хх на другой сервер.

#### Информация, связанная с данной

Планирование

Устройства внешней памяти

Руководство iSeries

**Integrated Applications Services** 

### Выполнение переноса

Инструкции по подготовке и выполнению переноса данных как с сервера, который поддерживает выпуск V5R4 i5/OS, так и с сервера, который не поддерживает выпуск V5R4 i5/OS.

<span id="page-12-0"></span>В этом разделе рассмотрен перенос данных с одного сервера на другой. Перед тем, как приступить к выполнению задач, убедитесь, что вы выполнили необходимое планирование. Перенос данных можно проводить одним из следующих способов:

Если вы можете загрузить на сервер операционную систему i5/OS версии V5R4, выполните следующие задачи:

- 1. Подготовка к переносу.
- 2. Выполнение переноса.

Если вы не можете загрузить на сервер операционную систему i5/OS версии V5R4, выполните следующие задачи:

- 1. Подготовка к переносу данных с сервера 4 *xx* или 5 *xx*.
- 2. Выполнение переноса данных с сервера 4*xx* или 5*xx*.

### **Понятия, связанные с данным**

["Планирование](#page-10-0) переноса" на стр. 5

Инструкции по максимальному сокращению времени простоя и упрощению переноса данных.

### **Задачи, связанные с данной**

"Подготовка к переносу"

В этом разделе описывается подготовка к переносу данных на другой - целевой - сервер.

["Выполнение](#page-14-0) переноса" на стр. 9

Перед тем, как приступить к выполнению задач, убедитесь, что вы выполнили необходимую подготовку.

["Подготовка](#page-15-0) к переносу данных с сервера 4 xx или 5 xx." на стр. 10

Если вы не можете установить версию V5R4 i5/OS на исходном сервере iSeries, то, несмотря на это, вы можете выполнить перенос данных, сохранив исходный сервер и затем выполнив полное восстановление на целевом сервере. В этом разделе рассмотрена подготовка к переносу данных с сервера 4*xx* или 5*xx* на другой сервер.

["Выполнение](#page-17-0) переноса данных с сервера 4 xx или 5 xx" на стр. 12

В этом разделе рассмотрено выполнение переноса данных с сервера 4*xx* или 5*xx* на другой сервер.

## **Подготовка к переносу**

В этом разделе описывается подготовка к переносу данных на другой - целевой - сервер.

Перед тем, как приступить к этой процедуре, вы должны выполнить следующие предварительные задачи:

- Получить и просмотреть информацию планирования профилактического обслуживания (PSP). Просмотреть документ PSP для переноса данных V5R3 - это SF98167. Этот документ содержит наиболее полную информацию по условиям, которые могут повлиять на перенос данных.
- Планирование переноса.

Затем, чтобы подготовиться к переносу данных, выполните следующие задачи:

### **Понятия, связанные с данным**

Информация о планировании профилактического обслуживания (PSP)

["Планирование](#page-10-0) переноса" на стр. 5

Инструкции по максимальному сокращению времени простоя и упрощению переноса данных.

Консоль

Подготовка к установке выпуска OS/400

["Сценарии:](#page-19-0) перенос данных" на стр. 14

Примеры переноса данных и информация по выполнению этих типов переноса.

### **Задачи, связанные с данной**

### ["Выполнение](#page-11-0) переноса" на стр. 6

Инструкции по подготовке и выполнению переноса данных как с сервера, который поддерживает выпуск V5R4 i5/OS, так и с сервера, который не поддерживает выпуск V5R4 i5/OS.

Создание логических разделов

Выполнение установки выпуска OS/400.

Печатьнового списка конфигурации системы.

Печать конфигурации системы для логических разделов

["Выполнение](#page-14-0) переноса" на стр. 9

Перед тем, как приступить к выполнению задач, убедитесь, что вы выполнили необходимую подготовку.

**Ссылки, связанные с данной**

GO SAVE

### **Информация, связанная с данной**

Руководство по резервному копированию и восстановлению

### **Подготовьте целевой сервер**

1. Убедитесь в том, что вага консоль настроена и готова.

**Примечание:** Если на исходном сервере применяется твинаксиальная консоль, а на целевом - Консоль управления, то убедитесь в наличии твинаксиального контроллера для всех твинаксиальных устройств, которые планируется запускать на целевом сервере.

- 2. Убедитесь, что целевой сервер настроен и на нем установлены только Лицензионный внутренний код и операционная система (i5/OS) (код продукта 0205).
- 3. При настройке сервера с логическими разделами нужно создать логические разделы на целевом сервере и затем установить Лицензионный внутренний код и i5/OS в каждом дополнительном разделе. Для каждого раздела выполнение этой операции занимает по крайней мере два часа.
- 4. Выполните задачи управления дисками (например, создайте конфигурацию дисков и настройте их защиту). Для этого выберите опцию Работа с дисковыми накопителями в меню Специальные сервисные средства. Дополнительная информация приведена в главе, содержащей процедуры создания конфигурации дисков и настройки их защиты, руководства Резервное копирование и восстановление.

### **Подготовка исходного сервера**

1. Подготовьтесь к установке выпуска i5/OS.

Выполните следующие действия:

- v С помощью команды Работа с описаниями линий (WRKLIND) просмотрите и удалите неиспользуемые линии и описания линий.
- v С помощью команды Работа с описаниями устройств (WRKDEVD) удалите неиспользуемые описания устройств.

**Примечание:** Может оказаться, что все описания используются. Если вы уверены, что описание не используется, удалите его. Если вы в этом не уверены, оставьте его.

v Выполните полное сохранение сервера, чтобы вы могли вернуть его в исходное состояние после переноса данных.

**Примечание:** Рекомендуется сделать две резервных копии.

Код продукта 0205 разрешает работать с новой операционной системой как на исходном, так и на целевом сервере в течение не более чем 70 дней. Этого времени должно хватить на выполнение переноса данных. По окончании переноса вы должны восстановить предыдущую операционную систему на исходном сервере, чтобы вернуть сервер в его первоначальное состояние. Для того чтобы вернуть сервер в его первоначальное состояние, выполните следующие действия в разделе Восстановление сервера в приложении C Руководства по резервному копированию и восстановлению. Воспользуйтесь руководством для того выпуска, который вы хотите восстановить.

- <span id="page-14-0"></span>2. Выполните установку выпуска i5/OS.
- 3. Напечатайте конфигурацию сервера, выполнив следующие действия:
	- a. В командной строке i5/OS введите PRTSYSINF, а затем напечатайте содержимое созданного буферного файла. В результате будут напечатаны отчеты о ресурсах аппаратного и программного обеспечения, системных значениях, установленных исправлениях (временные исправления программ, или PTF) и прочая информация о конфигурации.
	- b. Напечатайте новый список конфигурации системы и сохраните его на будущее.
	- c. В командной строке i5/OS введите WRKDEVD. С помощью опции 6 (Печать) напечатайте описания устройств.
	- d. В командной строке i5/OS введите WRKCTLD. С помощью опции 6 (Печать) напечатайте описания контроллеров.
	- e. Если на сервере настроены логические разделы, напечатайте конфигурацию логических разделов системы.

### **Стабилизация исходного сервера**

- 1. После установки нового выпуска запустите исходный сервер, чтобы он работал в течение двух недель.
- 2. Выполните полное сохранение сервера с помощью опции 21 команды GO SAVE. Убедитесь, что указаны следующие опции:
	- a. Выключить сетевой сервер..........\*ALL
	- b. Размонтировать файловые системы...Д

**Примечание:** Рекомендуется сделать две резервных копии.

Следующее действие - выполнение переноса.

### **Выполнение переноса**

Перед тем, как приступить к выполнению задач, убедитесь, что вы выполнили необходимую подготовку.

Затем, для переноса данных на целевой сервер или раздел выполните следующие задачи:

- 1. Выполните действия, указанные в приложении D Руководства по резервному копированию и восстановлению: ″Восстановление сервера на другом сервере″ Если в системе больше нет ресурсов для контроллера или устройства, выполните указания из раздела Исправление имен аппаратных ресурсов после обновления.
- 2. Установите все новые лицензионные программы (LP).
- 3. Напечатайте конфигурацию сервера, выполнив следующие действия:
	- a. В командной строке i5/OS введите PRTSYSINF, а затем напечатайте содержимое созданного буферного файла. В результате будут напечатаны отчеты о ресурсах аппаратного и программного обеспечения, системных значениях, установленных исправлениях (временные исправления программ, или PTF) и прочая информация о конфигурации.
	- b. Напечатайте новый список конфигурации системы и сохраните его на будущее.
	- c. В командной строке i5/OS введите WRKDEVD. С помощью опции 6 (Печать) напечатайте описания устройств.
	- d. В командной строке i5/OS введите WRKCTLD. С помощью опции 6 (Печать) напечатайте описания контроллеров.
	- e. Если на сервере настроены логические разделы, напечатайте конфигурацию логических разделов системы.
- 4. Выполните полное сохранение сервера с помощью опции 21 команды GO SAVE. Убедитесь, что указаны следующие опции:
	- a. Выключить сетевой сервер..........\*ALL
	- b. Размонтировать файловые системы...Д

<span id="page-15-0"></span>Примечание: Рекомендуется сделать две резервных копии.

- 5. Возобновите обычную работу в системе и убедитесь, что все приложения работают правильно.
- 6. Настройте быстродействие сервера.

В результате выполнения этой задачи сервер будет максимально эффективно использовать ресурсы системы.

### Понятия, связанные с данным

"Сценарии: перенос данных" на стр. 14

Примеры переноса данных и информация по выполнению этих типов переноса.

### Задачи, связанные с данной

"Выполнение переноса" на стр. 6

Инструкции по подготовке и выполнению переноса данных как с сервера, который поддерживает выпуск V5R4 i5/OS, так и с сервера, который не поддерживает выпуск V5R4 i5/OS.

"Подготовка к переносу" на стр. 7

В этом разделе описывается подготовка к переносу данных на другой - целевой - сервер.

Коррекция имен аппаратных ресурсов после обновления

Установитевсе новые лицензионные программы (LP)

Напечатайтеновый список конфигурации системы.

Печать конфигурации системы для логического раздела

Настройка быстродействия сервера

### Ссылки, связанные с данной

**GO SAVE** 

### Информация, связанная с данной

Руководство по резервному копированию и восстановлению

### Подготовка к переносу данных с сервера 4 хх или 5 хх.

Если вы не можете установить версию V5R4 i5/OS на исходном сервере iSeries, то, несмотря на это, вы можете выполнить перенос данных, сохранив исходный сервер и затем выполнив полное восстановление на целевом сервере. В этом разделе рассмотрена подготовка к переносу данных с сервера 4хх или 5хх на другой сервер.

Перед тем, как приступить к этой процедуре, вы должны выполнить следующие предварительные задачи:

- Получить и просмотреть информацию планирования профилактического обслуживания (PSP). Просмотреть документ PSP для переноса данных V5R3 - это SF98167. Этот документ содержит наиболее полную информацию по условиям, которые могут повлиять на перенос данных.
- Планирование переноса.
- Ознакомьтесь с вводной информацией о переходе с предыдущего выпуска на текущий в Руководстве по резервному копированию и восстановлению.

Затем, чтобы подготовиться к переносу данных с сервера 4хх или 5хх, выполните следующие задачи:

### Понятия, связанные с данным

Информация о планировании профилактического обслуживания (PSP)

"Планирование переноса" на стр. 5

Инструкции по максимальному сокращению времени простоя и упрощению переноса данных.

Консоль

"Сценарии: перенос данных" на стр. 14

Примеры переноса данных и информация по выполнению этих типов переноса.

### Задачи, связанные с данной

"Выполнение переноса" на стр. 6

Инструкции по подготовке и выполнению переноса данных как с сервера, который поддерживает выпуск V5R4 i5/OS, так и с сервера, который не поддерживает выпуск V5R4 i5/OS.

Создание логических разделов

Очищение области памяти диска

Убедитесь вналичии необходимых исправлений (временные исправленияпрограмм, или РТF).

Сбор статистических данных

Печатьнового списка конфигурации системы.

Печать конфигурации системы для логических разделов

Сохранение буферных файлов

"Выполнение переноса данных с сервера 4 хх или 5 хх" на стр. 12

В этом разделе рассмотрено выполнение переноса данных с сервера 4хх или 5хх на другой сервер.

#### Ссылки, связанные с данной

**GO SAVE** 

#### Информация, связанная с данной

Руководство по резервному копированию и восстановлению

### Подготовка целевого сервера

- 1. Убедитесь, что целевой сервер настроен и на нем установлены только Лицензионный внутренний код и операционная система (i5/OS) (код продукта 0205).
- 2. При настройке сервера с логическими разделами нужно создать логические разделы на целевом сервере и затем установить Лицензионный внутренний код и i5/OS в каждом дополнительном разделе. Для каждого раздела выполнение этой операции занимает по крайней мере два часа.
- 3. Убедитесь в том, что вага консоль настроена и готова.

Примечание: Если на исходном сервере применяется твинаксиальная консоль, а на целевом - Консоль управления, то убедитесь в наличии твинаксиального контроллера для всех твинаксиальных устройств, которые планируется запускать на целевом сервере.

- 4. Выполните задачи управления дисками (например, создайте конфигурацию дисков и настройте их защиту). Для этого выберите опцию Работа с дисковыми накопителями в меню Специальные сервисные средства. Дополнительная информация приведена в главе, содержащей процедуры создания конфигурации дисков и настройки их защиты, руководства Резервное копирование и восстановление.
- 5. Убедитесь, что вы располагаете копией дистрибутивного носителя для целевого сервера.

### Подготовка исходного сервера

- 1. Очистите исходный сервер, выполнив следующие действия:
	- а. С помощью команды Работа с описаниями линий (WRKLIND) просмотрите и удалите неиспользуемые линии и описания линий.
	- b. С помощью команды Работа с описаниями устройств (WRKDEVD) удалите неиспользуемые описания устройств.

Примечание: Может оказаться, что все описания используются. Если вы уверены, что описание не используется, удалите его. Если вы в этом не уверены, оставьте его.

- с. Очистите область памяти диска.
- 2. Убедитесь в наличии необходимых исправлений (временные исправления программ, или РТF).
- 3. Сбор статистических данных.

Эта информация позволит вам сравнить производительность до и после переноса данных.

4. В командной строке i5/OS введите RTVSYSINF.

При запуске этой команды нужно указать библиотеку. Обычно используется библиотека QUPGRADE. Если она не существует, создайте ее с помощью команды Создать библиотеку (CRTLIB).

- <span id="page-17-0"></span>5. Напечатайте конфигурацию сервера, выполнив следующие действия:
	- а. В командной строке i5/OS введите PRTSYSINF, а затем напечатайте содержимое созданного буферного файла. В результате будут напечатаны отчеты о ресурсах аппаратного и программного обеспечения, системных значениях, установленных исправлениях (временные исправления программ, или РТГ) и прочая информация о конфигурации.
	- b. Напечатайте новый список конфигурации системы и сохраните его на будущее.
	- с. В командной строке i5/OS введите WRKDEVD. С помощью опции 6 (Печать) напечатайте описания устройств.
	- d. В командной строке i5/OS введите WRKCTLD. С помощью опции 6 (Печать) напечатайте описания контроллеров.
	- е. Если на сервере настроены логические разделы, напечатайте конфигурацию логических разделов системы.
	- f. Сохраните буферные файлы, если необходимо.

С дополнительной информацией можно ознакомиться в разделе Information Center Сохранение буферных файлов.

- g. Записи планировщика заданий не будут восстановлены на целевом сервере. Воссоздать их на целевом сервере можно вручную, предварительно записав их с помощью опции Печать команды Работа с записями планировщика заданий (WRKJOBSCDE).
- 6. Выполните полное сохранение сервера с помощью опции 21 команды GO SAVE. Убедитесь, что указаны следующие опции:
	- а. Выключить сетевой сервер..........\*ALL
	- b. Размонтировать файловые системы... Д

Примечание: Рекомендуется сделать две резервных копии.

Следующее действие - выполнение переноса данных с сервера 4xx или 5xx.

### Выполнение переноса данных с сервера 4 хх или 5 хх

В этом разделе рассмотрено выполнение переноса данных с сервера 4хх или 5хх на другой сервер.

Перед тем, как приступить к выполнению задач, убедитесь, что вы выполнили необходимую подготовку.

Если целевой сервер настроен и на нем установлены только Лицензионный внутренний код и операционная система (i5/OS) (код продукта 0205), то вы можете приступить к выполнению шага 1 процедуры. Если у вас нет нового сервера с продуктом 0205, то выполните шаги 1-31 раздела "Восстановление пользовательских данных предыдущего выпуска в новой системе: пошаговые инструкции" главы 14 книги Резервное копирование и восстановление и установите Лицензионный внутренний код и i5/OS на целевом сервере. После этого перейдите к шагу 8 на стр. 13 данного раздела.

- 1. Войдите в систему целевого сервера под именем пользователя QSECOFR. Пароль вводить не требуется.
- 2. В меню Опции IPL введите правильные дату и время. Убедитесь, что заданы следующие значения:

Перевести систему в состояние с ограничениями = Д Определить или изменить систему при IPL = Д Задать основные опции системы = Д

- 3. В меню Задать основные опции системы выберите Н, чтобы отключить автоматическую настройку.
- 4. В меню Определить или изменить систему при IPL выполните следующие действия:
	- а. Выберите опцию 3 (Команды системных значений).
	- b. В меню Команды системных значений выберите опцию 3 (Работа с системными значениями).
	- с. В меню Работа с системными значениями измените следующие системные значения с помощью опции 2 (Изменить):
		- Измените значение QALWOBJRST на \*ALL
		- Измените значение QIPLTYPE на 2
- <span id="page-18-0"></span>• Измените значение QJOBMSGQFL на \*PRTWRAP
- Измените значение QJOBMSGQMX на 30 или большее
- Измените значение QPFRADJ на 2
- Измените значение QVFYOBJRST на 1
- d. Изменив системные значения, дважды нажмите F3, чтобы вернуться в меню Определить или изменить систему на IPL.
- 5. В меню Определить или изменить систему при IPL нажмите F3, чтобы завершить работу с меню и продолжить IPL.
- 6. В меню Изменить пароль введите текущий пароль QSECOFR.Введите новый пароль. Введите новый пароль еще раз для подтверждения и нажмите Enter.
- 7. Выполните шаги 25-31 раздела "Восстановление пользовательских данных предыдущего выпуска в новой системе: пошаговые инструкции" главы 14 книги Резервное копирование и восстановление.
- 8. Если в системе больше нет ресурсов для контроллера или устройства, выполните указания из раздела Исправление имен аппаратных ресурсов после обновления.
- 9. Установите все новые лицензионные программы (LP).
- 10. Следуйте инструкциям, описанным в разделе Установка, обновление или удаление i5/OS и связанном разделе о программном обеспечении.
- 11. Добавьте записи планировщика заданий с помощью команды Добавить запись планировщика заданий (ADDJOBSCDE) и информации, напечатанной с исходного сервера.
- 12. Если в системе установлен Windows Server for iSeries и вы сохранили свой сервер с выключенным интегрированным сервером Integrated xSeries Server, то выполните следующие действия:
	- а. Добавьте ссылки к описаниям сервера. В каждое описание сервера добавьте: ADDNWSSTGL NWSSTG (имя носителя) NWSD (описание сервера)
	- b. Включите Integrated xSeries Server, введя WRKCFGSTS \*NWS и выбрав опцию 1, чтобы включить все серверы.
- 13. Напечатайте конфигурацию сервера, выполнив следующие действия:
	- а. В командной строке i5/OS введите PRTSYSINF, а затем напечатайте содержимое созданного буферного файла. В результате будут напечатаны отчеты о ресурсах аппаратного и программного обеспечения, системных значениях, установленных исправлениях (временные исправления программ, или РТГ) и прочая информация о конфигурации.
	- b. Напечатайте новый список конфигурации системы и сохраните его на будущее.
	- с. В командной строке i5/OS введите WRKDEVD. С помощью опции 6 (Печать) напечатайте описания устройств.
	- d. В командной строке i5/OS введите WRKCTLD. С помощью опции 6 (Печать) напечатайте описания контроллеров.
	- е. Если на сервере настроены логические разделы, напечатайте конфигурацию логических разделов системы.
- 14. Выполните полное сохранение сервера с помощью опции 21 команды GO SAVE. Убедитесь, что указаны следующие опции:
	- а. Выключить сетевой сервер..........\*ALL
	- b. Размонтировать файловые системы...Д

Примечание: Рекомендуется сделать две резервных копии.

- 15. Возобновите обычную работу в системе и убедитесь, что все приложения работают правильно.
- 16. Настройте быстродействие сервера.

В результате выполнения этой задачи сервер будет максимально эффективно использовать ресурсы системы.

### Понятия, связанные с данным

<span id="page-19-0"></span>"Сценарии: перенос данных"

Примеры переноса данных и информация по выполнению этих типов переноса.

#### **Задачи, связанные с данной**

["Выполнение](#page-11-0) переноса" на стр. 6

Инструкции по подготовке и выполнению переноса данных как с сервера, который поддерживает выпуск V5R4 i5/OS, так и с сервера, который не поддерживает выпуск V5R4 i5/OS.

["Подготовка](#page-15-0) к переносу данных с сервера 4 xx или 5 xx." на стр. 10

Если вы не можете установить версию V5R4 i5/OS на исходном сервере iSeries, то, несмотря на это, вы можете выполнить перенос данных, сохранив исходный сервер и затем выполнив полное восстановление на целевом сервере. В этом разделе рассмотрена подготовка к переносу данных с сервера 4*xx* или 5*xx* на другой сервер.

Коррекция имен аппаратных ресурсов после обновления

Установитевсе новые лицензионные программы (LP)

Печатьнового списка конфигурации системы.

Печать конфигурации системы для логических разделов

Настройка быстродействия сервера

**Ссылки, связанные с данной**

GO SAVE

#### **Информация, связанная с данной**

Руководство по резервному копированию и восстановлению

Установка, обновление или удаление OS/400 и связанного программного обеспечения

### **Сценарии: перенос данных**

Примеры переноса данных и информация по выполнению этих типов переноса.

Этот раздел содержит несколько сценариев переноса данных. Они помогут вам глубже разобраться в особенностях процесса переноса данных с одного сервера на другой.

#### **Сценарий переноса данных 1: перенос данных из V5R1 на сервере 620 в V5R4 на сервере 520**

В этом сценарии данные переносятся с сервера 620 с выпуском V5R1 на сервер 520.

#### **Инструкции:**

Вы не можете установить i5/OS V5R4 на сервере 620. Для того чтобы выполнить перенос данных, их нужно сохранить на лентопротяжном устройстве, совместимом с 520, и затем восстановить их на 520. Для того чтобы выполнить перенос данных, сначала нужно подготовить этот перенос, а затем выполнить его.

### Сценарий переноса данных 2: перенос данных из V5R1 на сервере 740 в V5R4 на сервере 570 с логическими **разделами**

В этом сценарии данные переносятся с сервера 740 с выпуском V5R1 на сервер 570 с логическими разделами.

### **Инструкции:**

Вы можете установить i5/OS V5R4 на сервере 740. Для того чтобы выполнить перенос данных, вы должны сначала установить V5R4 на сервере 740, затем сохранить данные на лентопротяжном устройстве, совместимом с сервером 570 с логическими разделами, и затем восстановить данные на 570. Для того чтобы выполнить перенос данных, сначала нужно подготовить этот перенос, а затем выполнить его.

### **Сценарий переноса данных 3: перенос данных из V5R1 на сервере 830 с логическими разделами в V5R4 на сервере 825**

В этом сценарии данные переносятся с сервера 830 с несколькими разделами с выпуском V5R1 на сервер 825.

### <span id="page-20-0"></span>**Инструкции:**

Вы можете установить i5/OS V5R4 на сервере 825. Для того чтобы выполнить перенос данных, вы должны сначала установить V5R4 во всех разделах сервера 830, затем сохранить данные из каждого раздела на лентопротяжном устройстве, совместимом с сервером 825, и затем восстановить данные на 825. Для того чтобы выполнить перенос данных, сначала нужно подготовить этот перенос, а затем выполнить его.

#### **Сценарий переноса данных 4: установка новой версии i5/OS на сервере**

В этом сценарии вы хотите заменить выпуск V4R5, V5R1, V5R2 или V5R3, установленный на сервере, на выпуск V5R4.

#### **Инструкции:**

При установке новой версии i5/OS на том же сервере выполнять полный перенос данных не нужно. Для того чтобы установить V5R4 на сервере, можно использовать раздел Установка i5/OS.

### **Сценарий переноса данных 5: обновление сервера до 890**

В этом сценарии вы обновляете сервер до уровня 890.

### **Инструкции:**

При обновлении сервера iSeries без изменения серийного номера выполнять перенос данных не нужно. Можно использовать раздел Обновления.

### **Сценарий переноса данных 6: перенос данных из одного логического раздела в другой**

В этом сценарии данные переносятся из одного логического раздела сервера в другой раздел того же сервера.

#### **Инструкции:**

При переносе данных из одного логического раздела сервера iSeries в другой раздел того же сервера следуйте инструкциям Восстановление логического раздела в другом логическом разделе -- Справочная таблица 22 из главы 3 руководства Резервное копирование и восстановление.

### **Понятия, связанные с данным**

Обновления

### **Задачи, связанные с данной**

["Подготовка](#page-15-0) к переносу данных с сервера 4 xx или 5 xx." на стр. 10

Если вы не можете установить версию V5R4 i5/OS на исходном сервере iSeries, то, несмотря на это, вы можете выполнить перенос данных, сохранив исходный сервер и затем выполнив полное восстановление на целевом сервере. В этом разделе рассмотрена подготовка к переносу данных с сервера 4*xx* или 5*xx* на другой сервер.

["Выполнение](#page-17-0) переноса данных с сервера 4 xx или 5 xx" на стр. 12

В этом разделе рассмотрено выполнение переноса данных с сервера 4*xx* или 5*xx* на другой сервер.

#### ["Подготовка](#page-12-0) к переносу" на стр. 7

В этом разделе описывается подготовка к переносу данных на другой - целевой - сервер.

### ["Выполнение](#page-14-0) переноса" на стр. 9

Перед тем, как приступить к выполнению задач, убедитесь, что вы выполнили необходимую подготовку.

Установка выпуска OS/400

#### **Информация, связанная с данной**

Руководство по резервному копированию и восстановлению

### **Устранение неполадок при переносе данных**

Информация о неполадках, которые могут возникнуть во время переноса данных.

В этом разделе рассмотрены некоторые неполадки, которые могут возникнуть при переносе данных. Во многих случаях, тщательное планирование переноса данных и точное соблюдение инструкций во время его выполнения позволяет избежать этих неполадок.

- <span id="page-21-0"></span>• На панели управления сервера показан SRC А900 2000. Этот SRC появляется, если параметр QIPLTYPE равен 2 или у дисплея консоли нет описания устройства. Появление этого SRC и сообщения не следует рассматривать как неполадку во время переноса данных. SRC исчезнет после выполнения обычной IPL. Если на момент получения SRC A900 2000 ни одна рабочая станция сервера не работает, обратитесь в сервисный центр.
- Получен ИД сообщения CPF3717: Файл не выбран. Метка или имя файла не соответствуют файлу *имя\_файла*.Сообщения этого типа чаще всего появляются, если в лентопротяжное устройство вставлена неправильная лента или команде RESTORE переданы неверные значения.
- v Записи планировщика заданий не восстановлены на целевом сервере при переносе данных с сервера 4*xx* или 5*xx*.Вы должны вручную заново создать записи планировщика заданий на целевом сервере. Если вы не печатали эти записи перед началом переноса данных, загрузите их с исходного сервера.
- Целевой сервер не может прочитать содержимое магнитных лент, на которых сохранены данные исходного сервера. Сохраните данные исходного сервера с помощью лентопротяжного устройства, совместимого с целевым сервером.
- Не удается настроить твинаксиальные устройства. Если на исходном сервере применяется твинаксиальная консоль, а на целевом - Консоль управления, то убедитесь в наличии твинаксиального контроллера для всех твинаксиальных устройств, которые планируется запускать на целевом сервере.

Дополнительная информация приведена в документе Планирование профилактического обслуживания (PSP). Просмотреть документ PSP для переноса данных V5R3 - это SF98167. В этом документе PSP рассматриваются серьезные неполадки, которые могут привести к крайне нежелательным последствиям.

### **Понятия, связанные с данным**

Планирование профилактического обслуживания (PSP)

### **Связанная информация по переносу**

Этот раздел содержит ссылки на связанную информацию в IBM Redbook, в других разделах Information Center и на Web-сайтах IBM.

### **Руководства**

Ниже перечислены руководства по iSeries и руководства IBM Redbooks (в формате PDF), а также Web-сайты и разделы Information Center, содержащие сведения о переносе.

Вы можете просмотреть или напечатать документы PDF.

### **Обновления и перенос**

v **Обновления**

Информация по обновлению аппаратного обеспечения сервера при сохранении его серийного номера.

v **Информация о планировании профилактического обслуживания (PSP)**

Документ PSP для обновления и переноса данных V5R3 - это SF98167. Этот документ описывает исправления, относящиеся к переносу. Просмотрите эту информацию перед переносом данных между серверами.

v **iSeries Server [Migration](http://www.redbooks.ibm.com/redbooks/pdfs/sg246055.pdf)**

В этой книге обсуждаются различные темы, связанные с переходом на технологию PCI. В ней также обсуждаются другие важные функции, такие как Высокоскоростной канал (HSL) и функции оперативного обслуживания. Книга содержит сценарии обновления, которые помогут вам при планировании. В книге объясняются такие функции обновления, как обновление загрузочного накопителя и переход к функциям LPAR. Кроме того, рассмотрены различные модели блоков расширения, позволяющие экономить средства при приобретении аппаратного обеспечения или перейти к новой технологии.

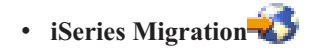

Этот Web-сайт содержит информацию о текущих способах переноса и обновления, ссылку на руководство по выполнению задач переноса и информацию о переходе от устройств ввода-вывода SPC к устройствам ввода-вывода PCI.

### $\cdot$  **IBM [FACT](http://www.ibm.com/eserver/iseries/fact/)**

Этот Web-сайт содержит Инструменты поиска и сравнения (FACT), предназначенные для работы с моделями iSeries и способами обновления.

### **Планирование**

v **iSeries [Planning](http://www-03.ibm.com/servers/eserver/support/iseries/planning/index.html)**

Этот Web-сайт содержит ссылки на средства планирования и информацию о них.

v **iSeries Upgrade [Planning](http://www-03.ibm.com/servers/eserver/support/iseries/planning/migrationupgrade.html)**

На этом Web-сайте приведены списки продуктов и компонентов iSeries, которые не планируется поддерживать в следующих выпусках операционной системы i5/OS или моделях iSeries. Приведены также обзоры продуктов и сведения о дальнейших направлениях развития.

### **Установка программ**

### v **Информация для пользователей**

Этот документ содержит информацию об изменениях в программном и аппаратном обеспечении, которые могут повлиять на функционирование системы.

v **Установка, обновление или удаление i5/OS связанного программного обеспечения** (около 220 страниц) Информация по установке нового выпуска i5/OS на сервере.

### **Логические разделы**

v **Логические разделы**

Разбиение на логические разделы позволяет распределять ресурсы на одном сервере iSeries таким образом, как если бы работало два или более независимых сервера. Эта информация содержит полный набор пошаговых инструкций по созданию и управлению логическими разделами.

v **[Логические](http://www-1.ibm.com/servers/eserver/iseries/lpar/) разделы**

Этот Web-сайт содержит информацию по разбиению на логические разделы, а также по планированию, услугам и обучению.

### **• [Средство](http://www-1.ibm.com/servers/eserver/iseries/lpar/systemdesign.htm) проверки LPAR-2**

Средство проверки LPAR - это Web-инструмент планирования конфигурации среды с логическими разделами.

### **Настройка производительности**

### v **iSeries Справочник по функциям управления [производительностью](http://www.ibm.com/servers/eserver/iseries/perfmgmt/resource.htm)**

Этот справочник содержит техническую информацию о производительности сервера, полезную при тестировании производительности, планировании ресурсов и планировании производительности сервера.

v **IBM Workload [Estimator](http://www.ibm.com/eserver/iseries/support/estimator) for iSeries**

Workload Estimator - это Web-инструмент, сообщающий пользователю рекомендуемую модель, процессор, интерактивные функции и объем оперативной и дисковой памяти, необходимые для выполнения различных задач.

### **Redbooks**

v **iSeries [Handbook](http://www.redbooks.ibm.com/pubs/pdfs/redbooks/ga195486.pdf)**

В этой книге представлены общие сведения об аппаратном обеспечении и технической спецификации для моделей и компонентов iSeries.

### • iSeries и компоновщик системы  $AS/400e$

В этой книге представлена полная информация и правила настройки моделей и компонентов iSeries.

### Службы

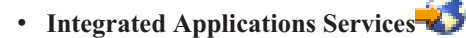

Этот Web-сайт содержит информацию об услугах по обновлению сервера, которые оказывает фирма IBM. Они помогут вам спланировать и выполнить обновление сервера iSeries. Эти услуги предусматривают этап планирования, который завершается предоставлением итоговой конфигурации аппаратного и программного обеспечения и плана установки. Также предлагаются локальные услуги по установке последнего выпуска i5/OS, переходу от устройств ввода-вывода SPD к устройствам ввода-вывода PCI, обновлению дисков, консолидации сервера и др.

### Сохранение РDF-файлов

Для сохранения файла в формате PDF на рабочей станции с целью последующего просмотра или печати выполните следующие действия:

- 1. В окне браузера щелкните правой кнопкой мыши на имени документа PDF (на приведенной выше ссылке).
- 2. Нажмите Сохранить объект как, если вы используете Internet Explorer. Нажмите Сохранить ссылку как, если вы используете Netscape Communicator.
- 3. Перейдите в каталог, в котором вы хотите сохранить документ PDF.
- 4. Нажмите Сохранить.

### Загрузка программы Adobe Acrobat Reader

Для просмотра и печати документов в формате PDF необходима программа Adobe Acrobat Reader. Вы

можете загрузить ее с Web-сайта фирмы Adobe (www.adobe.com/products/acrobat/readstep.html)

## <span id="page-24-0"></span>Приложение. Примечания

Настоящая документация была разработана для продуктов и услуг, предлагаемых на территории США.

ІВМ может не предлагать продукты и услуги, упомянутые в этом документе, в других странах. Информацию о продуктах и услугах, предлагаемых в вашей стране, вы можете получить в местном представительстве IBM. Ссылка на продукт, программу или услугу IBM не означает, что может применяться только этот продукт, программа или услуга IBM. Вместо них можно использовать любые другие функционально эквивалентные продукты, программы или услуги, не нарушающие прав IBM на интеллектуальную собственность. Однако в этом случае ответственность за проверку работы этих продуктов, программ и услуг возлагается на пользователя.

IBM могут принадлежать патенты или заявки на патенты, относящиеся к материалам этого документа. Предоставление вам настоящего документа не означает предоставления каких-либо лицензий на эти патенты. Запросы на лицензии следует отправлять в письменном виде по адресу:

**IBM** Director of Licensing **IBM** Corporation North Castle Drive Armonk, NY 10504-1785  $U.S.A.$ 

Запросы на лицензии, связанные с информацией DBCS, следует направлять в отдел интеллектуальной собственности в местном представительстве IBM или в письменном виде по следующему адресу:

IBM World Trade Asia Corporation Licensing 2-31 Roppongi 3-chome. Minato-ku Tokyo 106-0032, Japan

Следующий абзац не относится к Великобритании, а также к другим странам, в которых это заявление противоречит местному законодательству: ФИРМА INTERNATIONAL BUSINESS MACHINES СОRРОКАТІОН ПРЕДОСТАВЛЯЕТ НАСТОЯЩУЮ ПУБЛИКАЦИЮ НА УСЛОВИЯХ "КАК ЕСТЬ", БЕЗ КАКИХ-ЛИБО ЯВНЫХ ИЛИ ПОДРАЗУМЕВАЕМЫХ ГАРАНТИЙ, ВКЛЮЧАЯ, НО НЕ ОГРАНИЧИВАЯСЬ ЭТИМ, НЕЯВНЫЕ ГАРАНТИИ СОБЛЮДЕНИЯ ПРАВ, КОММЕРЧЕСКОЙ ЦЕННОСТИ И ПРИГОДНОСТИ ДЛЯ КАКОЙ-ЛИБО ЦЕЛИ. В некоторых странах запрещается отказ от каких-либо явных и подразумеваемых гарантий при заключении определенных договоров, поэтому данное заявление может не действовать в вашем случае.

Эта публикация может содержать технические неточности или типографские опечатки. В содержание публикации могут вноситься периодические изменения, которые будут отражены в последующих изданиях. IBM оставляет за собой право в любое время и без дополнительного уведомления исправлять и обновлять продукты и программы, упоминаемые в настоящей публикации.

Любые ссылки на Web-сайты других фирм приведены в данной публикации исключительно для удобства и не предназначены для поддержки или рекламы этих Web-сайтов. Материалы, размещенные на этих Web-сайтах, не являются частью информации по данному продукту IBM, и ответственность за применение этих материалов лежит на пользователе.

ІВМ может использовать и распространять любую предоставленную вами информацию на свое усмотрение без каких-либо обязательств перед вами.

Для получения информации об этой программе для обеспечения: (i) обмена информацией между независимо созданными программами и другими программами (включая данную) и (ii) взаимного использования информации, полученной в ходе обмена, пользователи данной программы могут обращаться по адресу:

**IBM** Corporation Software Interoperability Coordinator, Department YBWA 3605 Highway 52 N Rochester, MN 55901 U.S.A.

Эти сведения предоставляются на оговоренных условиях, а в отдельных случаях - за дополнительную плату.

| Описанная в этой информации лицензионная программа и все связанные с ней лицензионные материалы

предоставляются IBM в соответствии с условиями Соглашения с заказчиком IBM, Международного

остлашения о лицензии на программу IBM, Лицензионного соглашения о машинном коде IBM или любого

| другого эквивалентного соглашения.

Все приведенные показатели производительности были получены в контролируемой среде. В связи с этим, результаты, полученные в реальной среде, могут существенно отличаться от приведенных. Некоторые измерения могли быть выполнены в системах, находящихся на этапе разработки, поэтому результаты измерений, полученные в серийных системах, могут отличаться от приведенных. Более того, некоторые значения могли быть получены в результате экстраполяции. Реальные результаты могут отличаться от указанных. Пользователи, работающие с этим документом, должны удостовериться, что используемые ими данные применимы в имеющейся среде.

Информация о продуктах других изготовителей получена от поставщиков этих продуктов, из их официальных сообщений и других общедоступных источников. IBM не выполняла тестирование этих продуктов других фирм и не может подтвердить точность заявленной информации об их производительности, совместимости и других свойствах. Запросы на получение дополнительной информации об этих продуктах должны направляться их поставщикам.

Все заявления, касающиеся намерений и планов IBM, могут изменяться и отзываться без предварительного уведомления, и отражают только текущие цели и задачи.

Все указанные цены IBM являются розничными и действующими на данный момент. Они могут быть изменены без предварительного уведомления. Цены дилеров могут быть другими.

Эта информация предназначена исключительно для планирования. Приведенная информация может быть изменена до того, как описанные в ней продукты станут доступными.

Эта информация содержит примеры данных и отчетов, применяемых в ежедневной работе. Для максимальной достоверности в них приведены имена отдельных лиц, названия компаний, товарных знаков и продуктов. Все эти имена и названия вымышлены, и любое их сходство с реальными именами, названиями и адресами носит совершенно случайный характер.

### ЛИЦЕНЗИЯ НА АВТОРСКИЕ ПРАВА:

Эта информация содержит примеры приложений на исходном языке, иллюстрирующие приемы программирования в различных операционных платформах. Разрешается бесплатно копировать, изменять и распространять эти примеры кода в любом виде с целью разработки, использования, рекламирования или распространения приложений, отвечающих требованиям интерфейса операционной платформы, для которой предназначены эти примеры кода. Эти примеры кода не были тщательно и всесторонне протестированы. По этой причине, IBM не может гарантировать, ни прямо, ни косвенно, их правильной работы, надежности и удобства в использовании.

Каждый экземпляр или часть этих примеров кода, как и производные от них, должны содержать следующее заявление об авторских правах:

<span id="page-26-0"></span>© IBM 2006. Этот код разработан на основе примеров кода фирмы IBM Corp. © Copyright IBM Corp. 2006. Все права защищены.

При просмотре этой информации в электронном виде фотографии и цветные иллюстрации могут быть не показаны.

## **Информация об интерфейсе программирования**

Публикация о переносе данных документирует рекомендуемые интерфейсы программирования, позволяющие писать программы, использующие службы i5/OS.

### **Товарные знаки**

Ниже перечислены товарные знаки International Business Machines Corporation в Соединенных Штатах и/или других странах:

- AS.400e |
- $\frac{15}{OS}$
- IBM |
- iSeriesOS/400 |
- Redbooks |
- xSeries |

Microsoft, Windows, Windows NT и логотип Windows являются товарными знаками корпорации Microsoft в Соединенных Штатах и/или других странах.

Названия других компаний продуктов и услуг могут быть товарными или служебными знаками других компаний.

### **Условия и соглашения**

Разрешение на использование этих публикаций предоставляется на следующих условиях и только в том случае, если вы подтвердили свое согласие с этими условиями.

**Личное использование:** Вы можете воспроизводить эти публикации для личного, некоммерческого использования при условии сохранения информации об авторских правах. Эти публикации, а также любую их часть запрещается распространять, демонстрировать или использовать для создания других продуктов без явного согласия IBM.

**Коммерческое использование:** Вы можете воспроизводить, распространять и демонстрировать данные публикации в рамках своей организации при условии сохранения информации об авторских правах. Данные публикации, а также любую ее часть запрещается воспроизводить, распространять, использовать для создания других продуктов и демонстрировать вне вашей организации, без явного согласия IBM.

На данные публикации, а также на содержащиеся в них сведения, данные, программное обеспечение и другую интеллектуальную собственность, не распространяются никакие другие разрешения, лицензии и права, как явные, так и подразумеваемые, кроме оговоренных в настоящем документе.

Фирма IBM оставляет за собой право в любой момент по своему усмотрению аннулировать предоставленные настоящим разрешением права, если сочтет, что использование этих публикаций наносит ущерб ее интересам или что указанные инструкции не соблюдаются должным образом.

Вы можете загружать, экспортировать и реэкспортировать эту информацию только в полном соответствии со всеми применимыми законами и правилами, включая все законы США в отношении экспорта.

IBM не несет ответственности за содержание этих публикаций. Эти публикации предоставляются на условиях ″как есть″, без предоставления каких-либо явных или подразумеваемых гарантий, включая, но не ограничиваясь этим, подразумеваемые гарантии соблюдения прав, коммерческой ценности или применения для каких-либо конкретных целей.

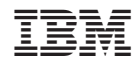

Напечатано в Дании